# Indice

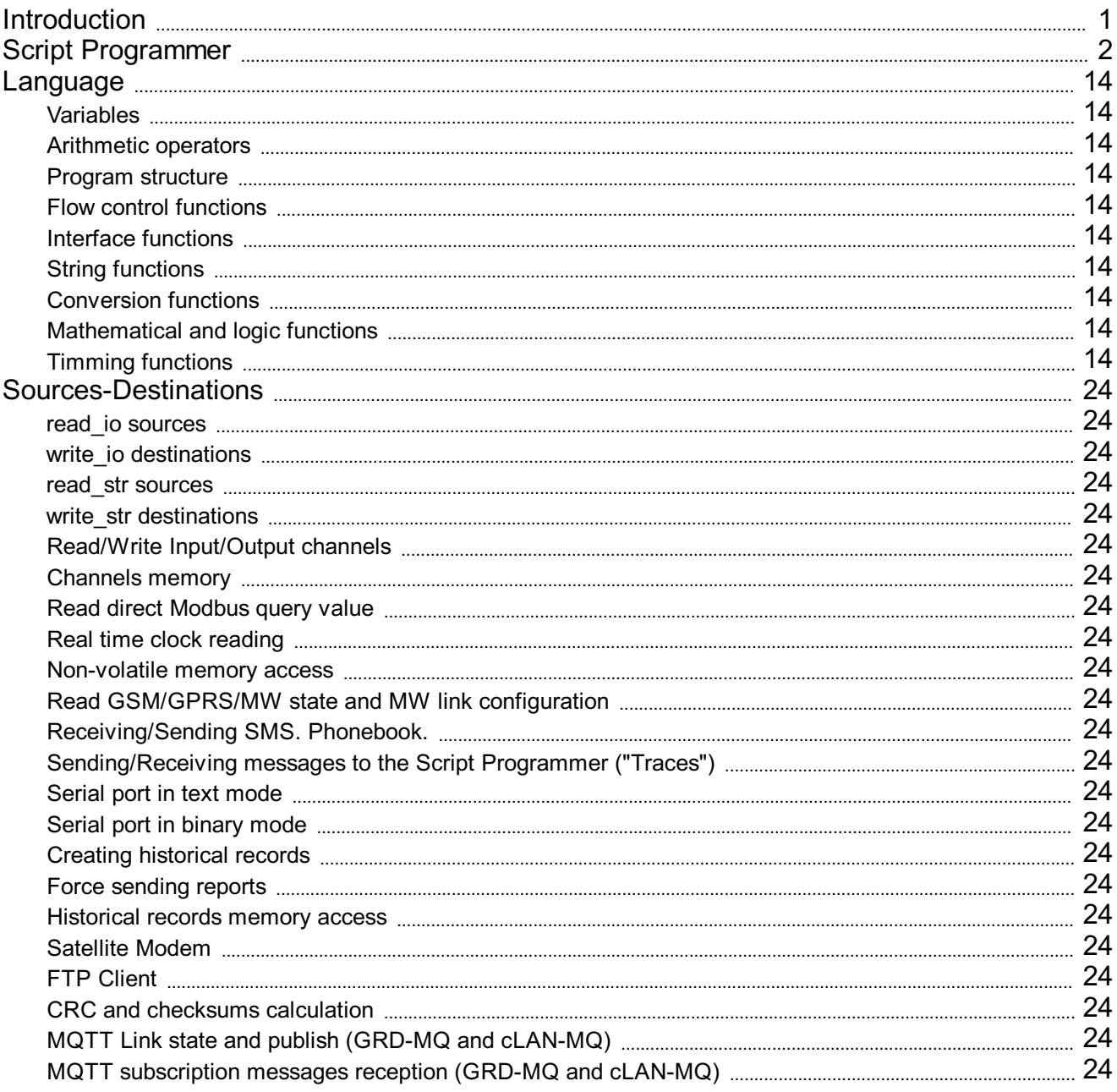

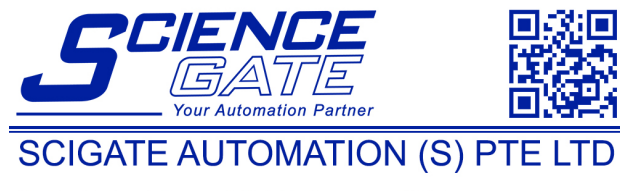

No 1 Bukit Batok Street 22 #01-01 Singapore 659592<br>Tel: (65) 6561 0488 Fax: (65) 6561 0588 Email: sales@scigate.com.sg Web: https://scigate.com.sg/

Business Hours: Monday - Friday 8:30AM - 6:15PM

# **Script Programming**

# **Description**

The GRD/cLAN with script programming support allows you to run user written scripts on the device, making it more powerful and flexible.

The GRD/cLAN will continue working normally while the script is running.

# **Script Features**

- Math operations
- Logic operations
- Timing functions
- Physical and Modbus channels readings
- Digital outputs control
- SMS sending and receiving (GRD only)
- Serial port data parsing
- Sending and receiving data using external Satellite modem

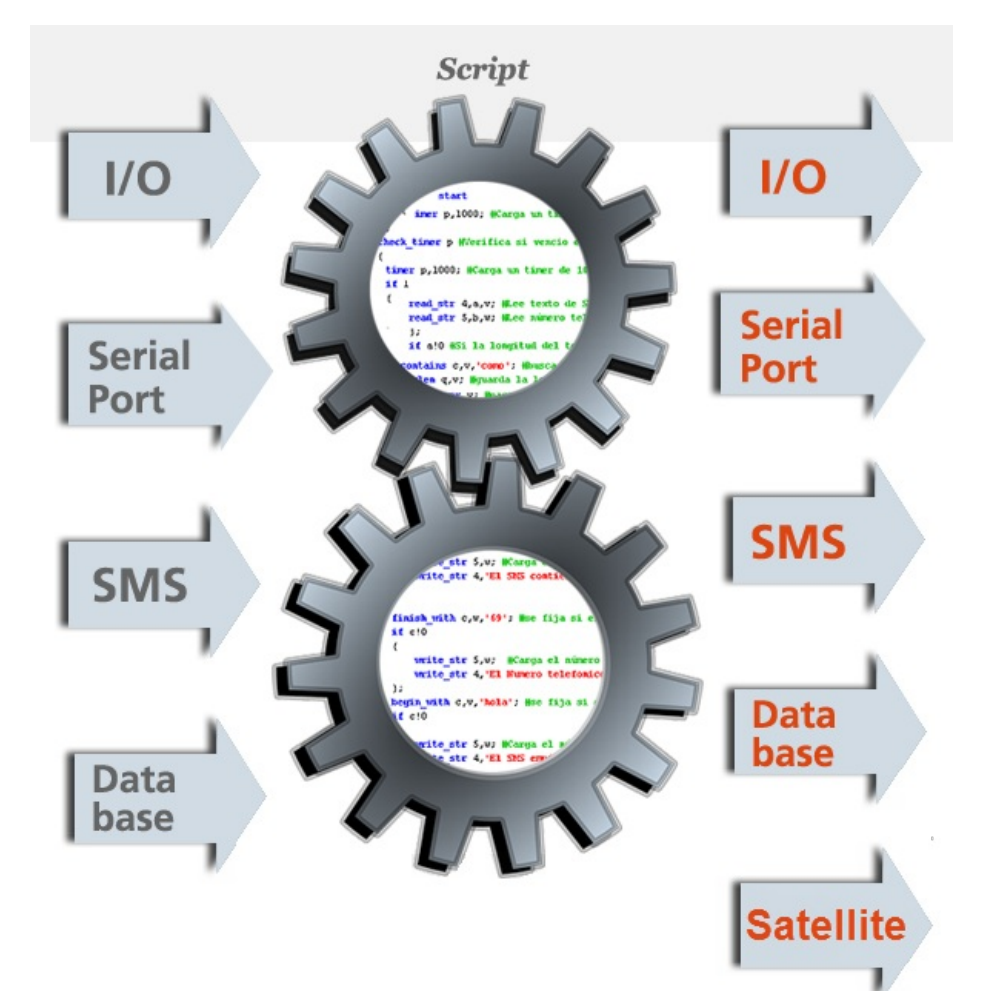

2017-06-14

### **Introduction**

This software is used to write, compile and download the user' scripts to the GRD/cLAN. Before using it please check that the GRDconfig software is able to talk to the device.

### **Software description**

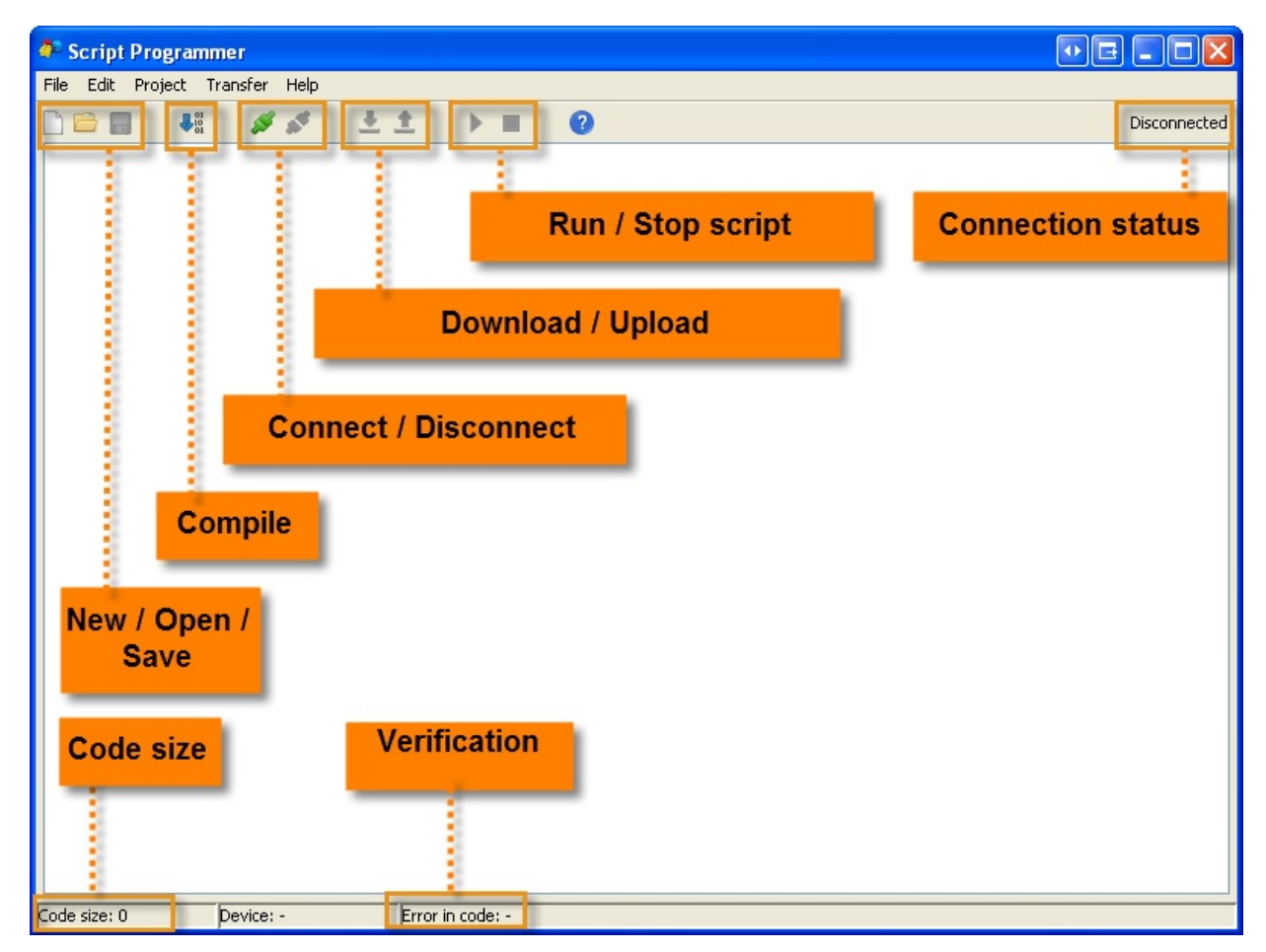

### Connecting to the device

There are two ways to connect the GRDconfig to the device. Locally (By USB on the GRD, by LAN/Ethernet on the cLAN) and remotely (through the Middleware)

Connecting to the device - GRD by USB

The USB driver must be installed on order to do it using the USB port.

Open the "Project"menu, option "Properties" and choose "GRD" on the "Device" tab.

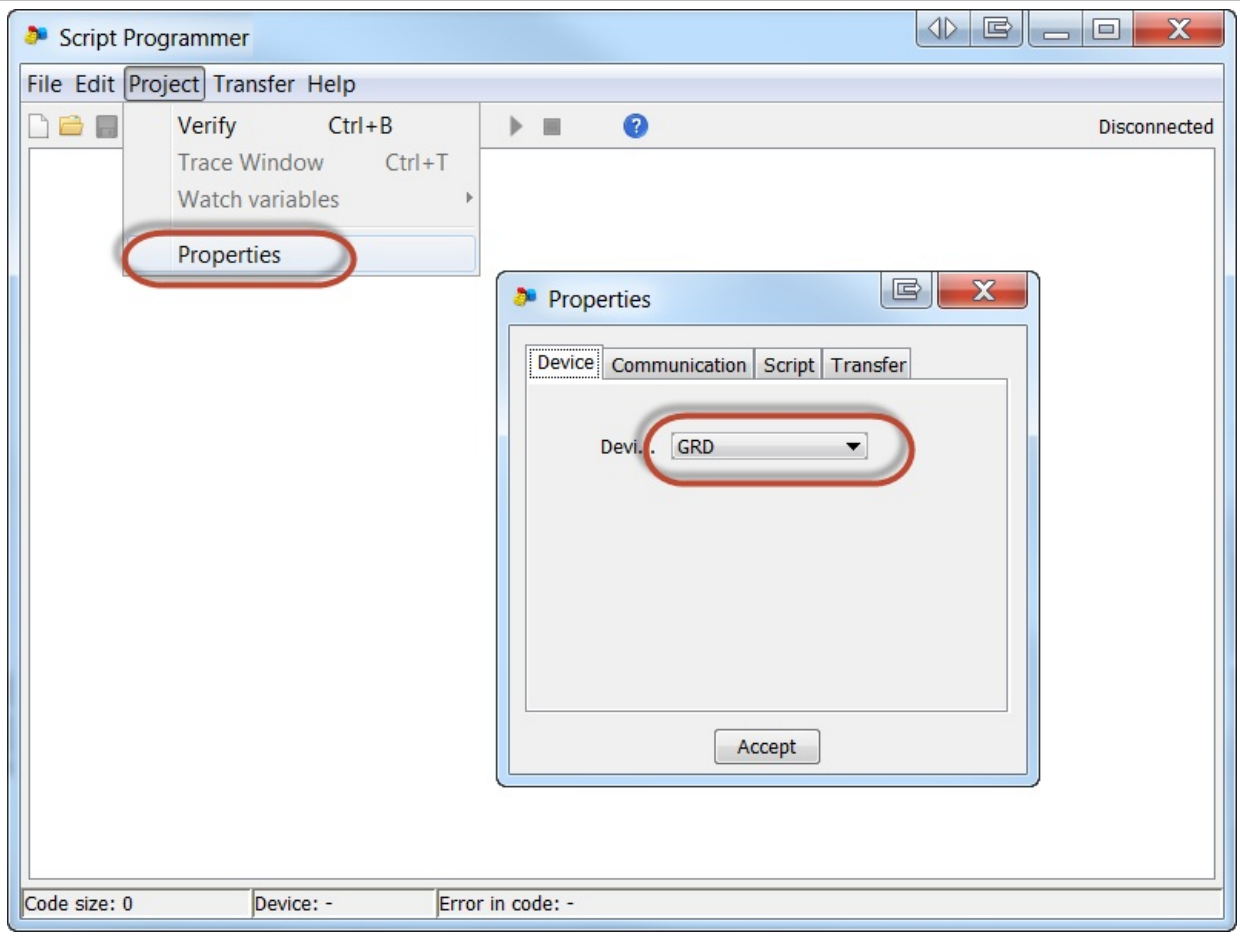

The choose the "Communication" tab, choose USB and press accept

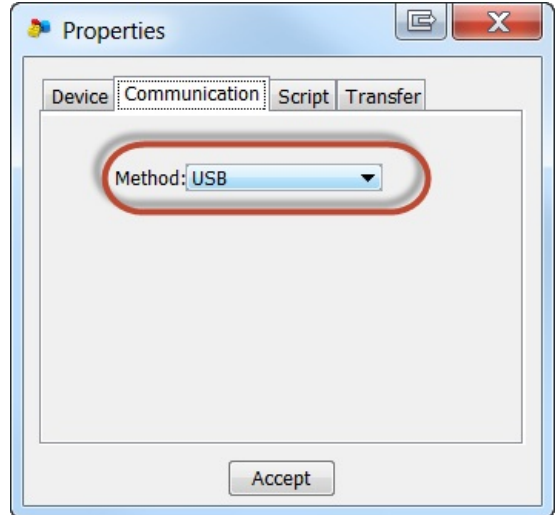

Then go to the "Transfer" menu and click "Connect".

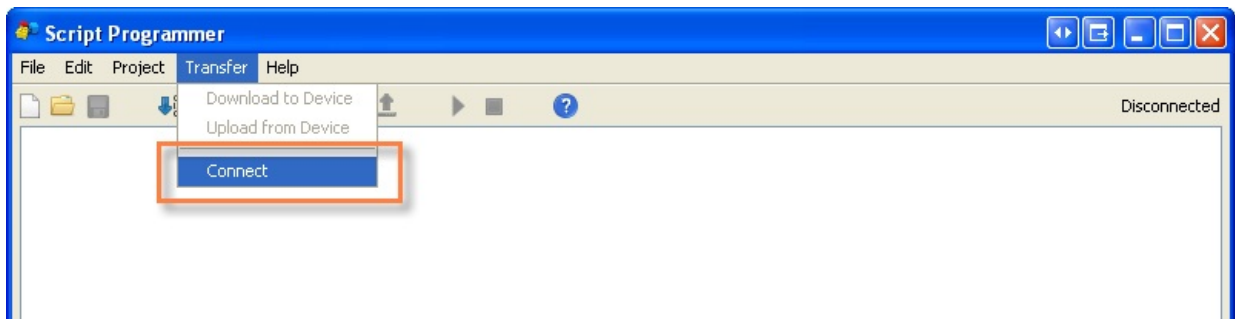

#### Connecting to the device - cLAN by LAN/Ethernet

The cLAN must be connected to the same network of your computer. Check that it has a valid IP address as described later on these manual.

Open then "Project" menu, opion "Properties", and choose "cLAN" on the "Device" tab

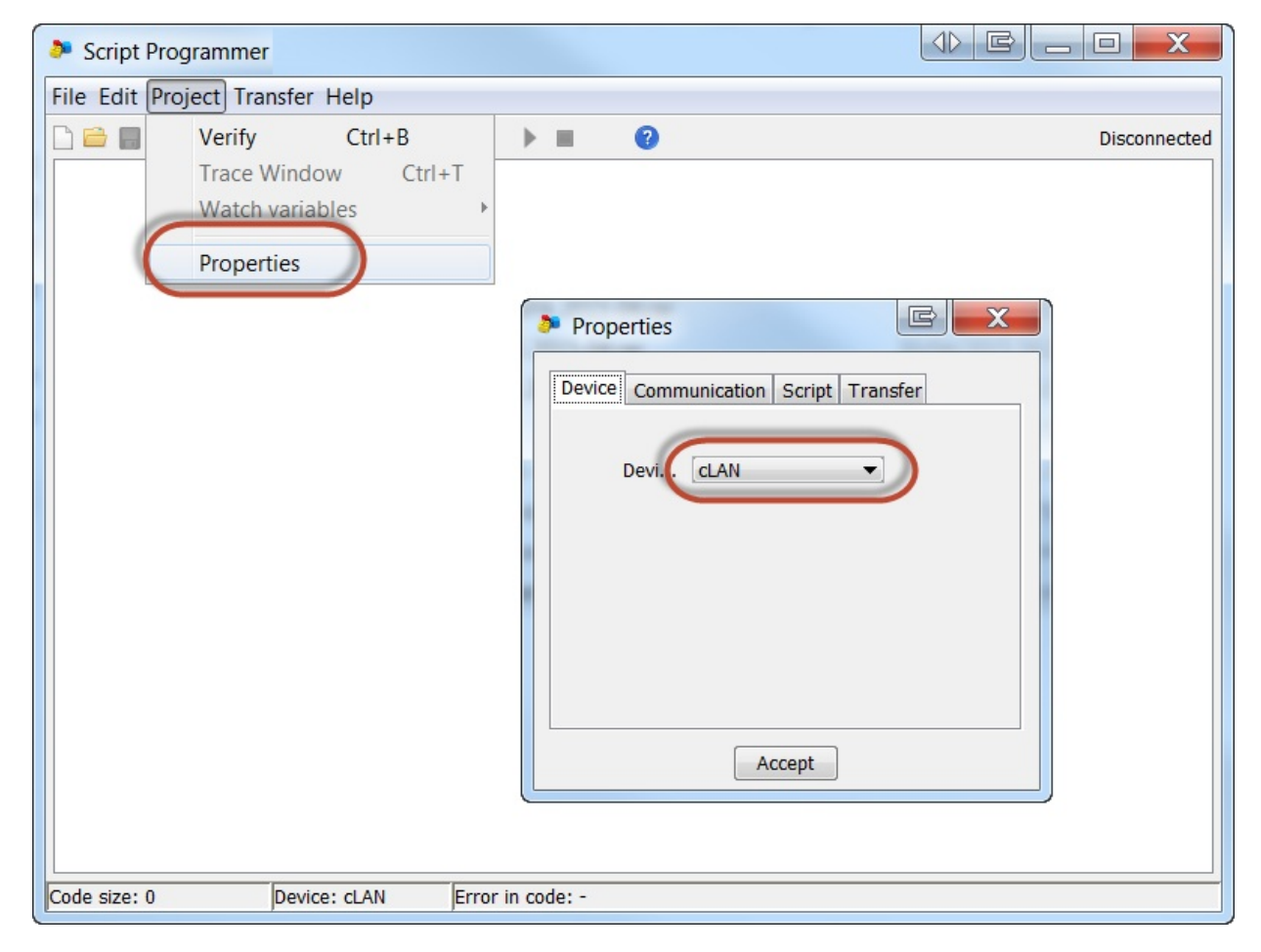

Choose "LAN/Ethernet" on the "Communication" tab and press Accept

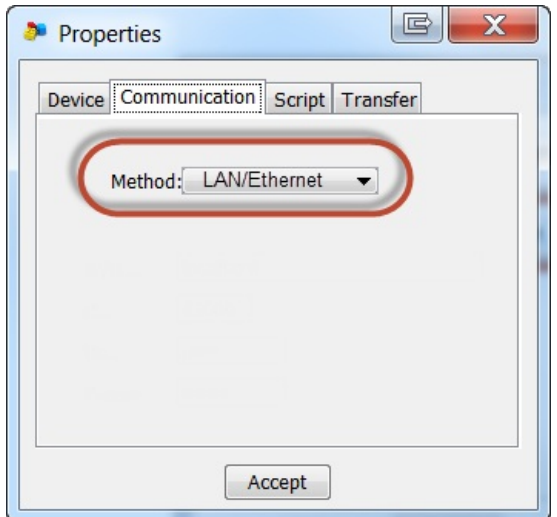

Go to the "Transfer" menu and click "Connect"

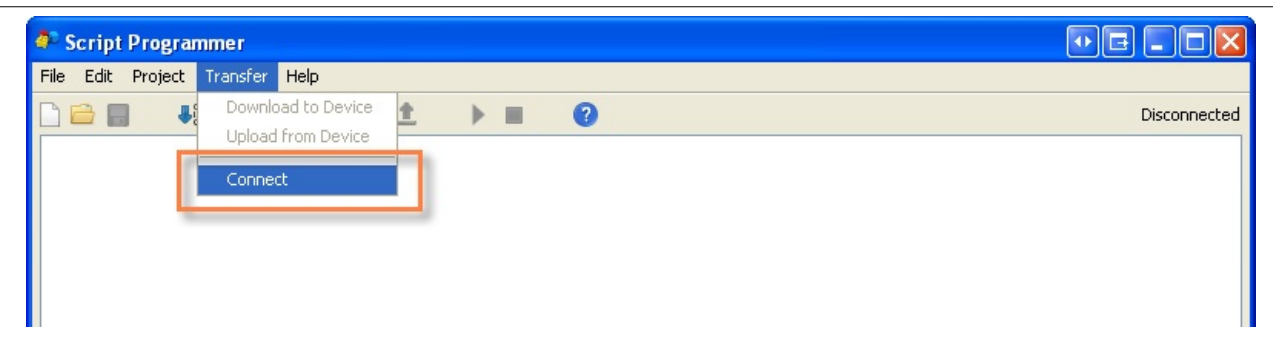

After doing it you will see a list with the cLANs connected to your network. Choose the one you want to configure.

You will be asked to type a password. It's the same password the cLAN will use to establish a connection to the MW.

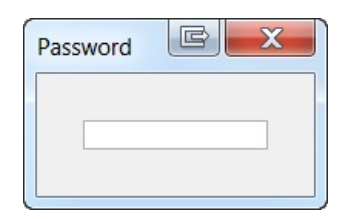

### Connecting to the device - cLAN-XF / GRD-XF remotely (XF models only)

The device must be connected to the MW to configure it remotely.

The Middleware version must be 4.2.0 or higher to support scripts download/upload.

If you are going to use the Middleware you must set up the MW's IP address/URL, port, user and password for remote configuration. To do it, go to the "Project" menu, then to "Properties", select the "Communication" tab and choose "Middleware" on the "Method" combo box.

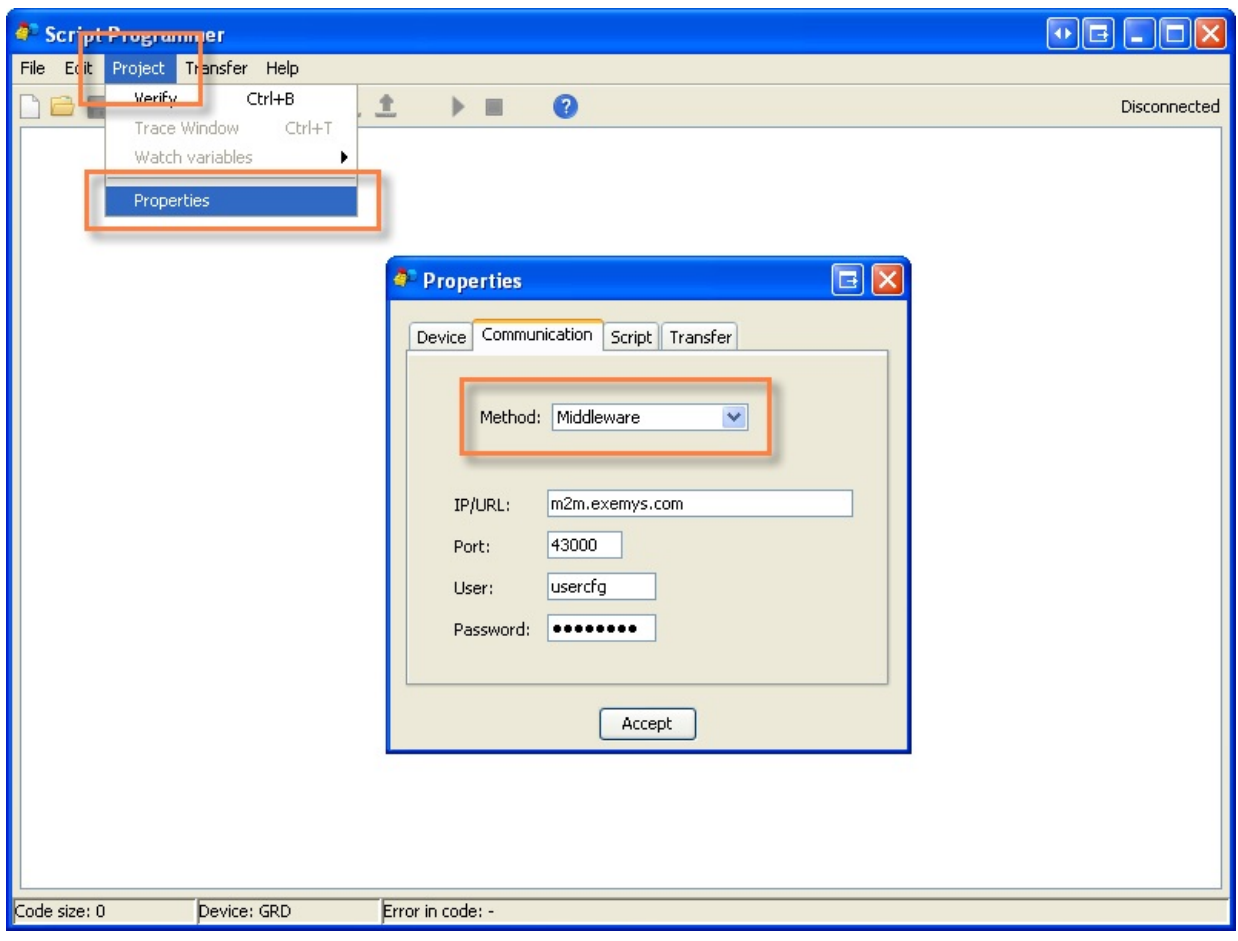

Then click on the connect button at any time.

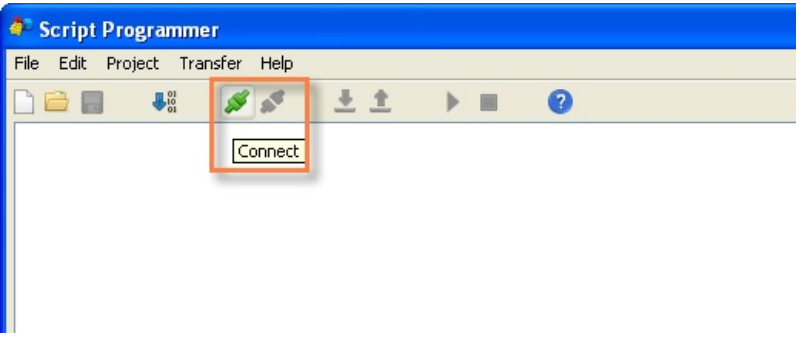

Then you will have to click on the device that you want to configure.

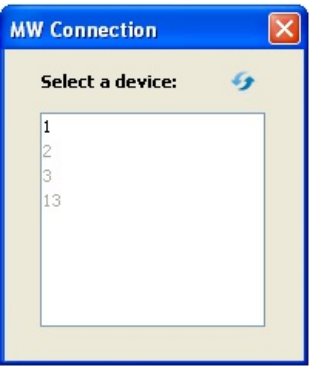

### **Script Versions 1 and 2**

In the menu "Project", option "Properties", tab "Script" you can chose between script versions 1 and 2.

GRD-2G and cLAN V1.x use version 1. GRD-3G y cLAN V2.0+ use version 2.

Version 2 doubles the variables quantity, it allows upper and lower case variables. Version 1 only allows lower case variables.

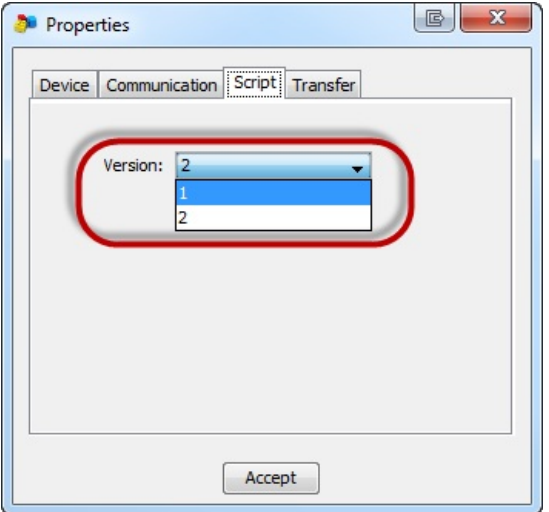

The choosen version will be use in two situations. While verifyng the script or before sending it to the device.

If the script version is not compatible with the device you will see this error message.

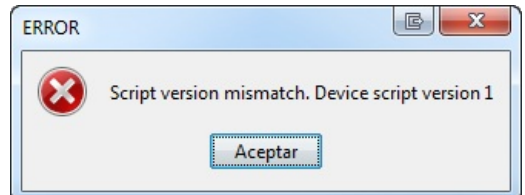

#### Upload/Download Script

Once the link is established you can send or received scripts. Before downloading a new script it will be checked.

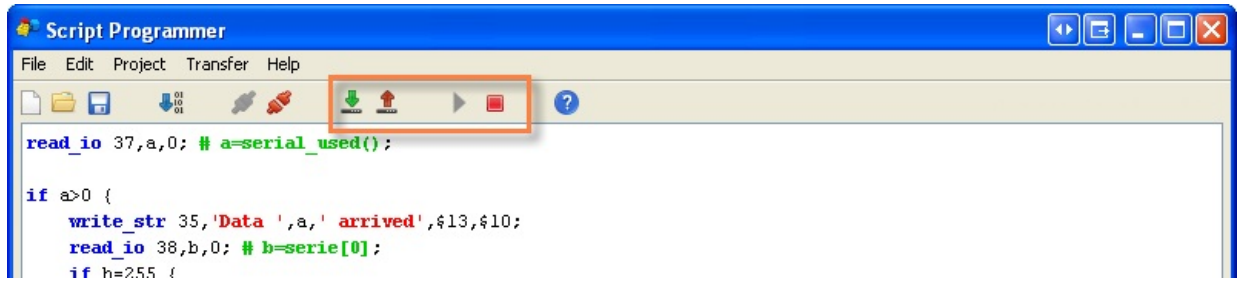

### Editing scripts

To write a script you must type the code on the edition text area. Contextual help will be displayed on some functions. .

### GRD - Script Programming Script Programmer

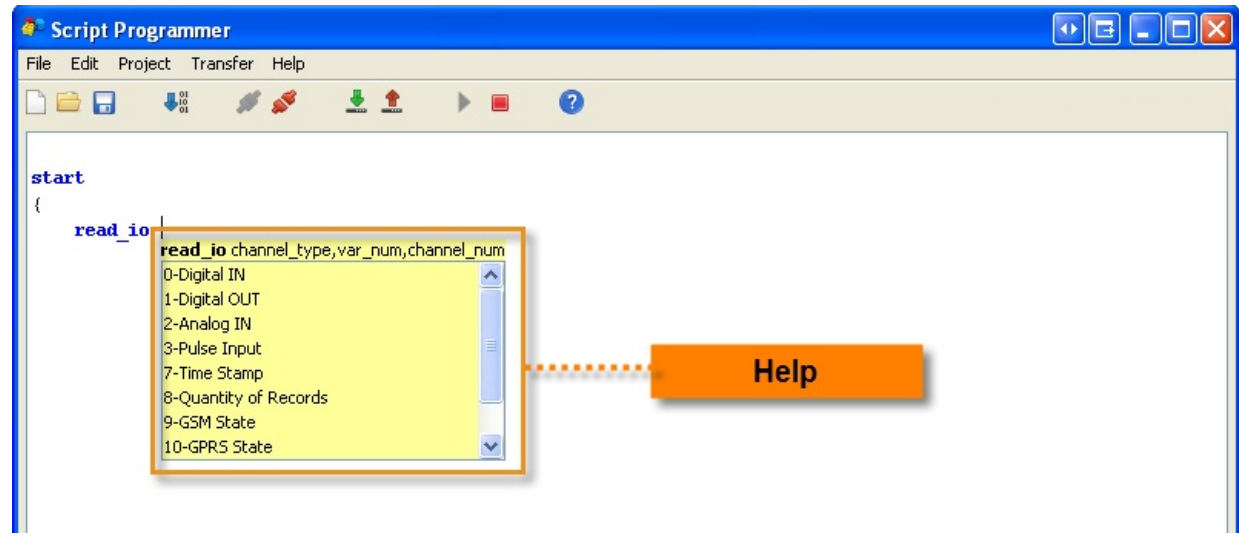

To check if there are errors on the code you can press the "Verify" anytime.

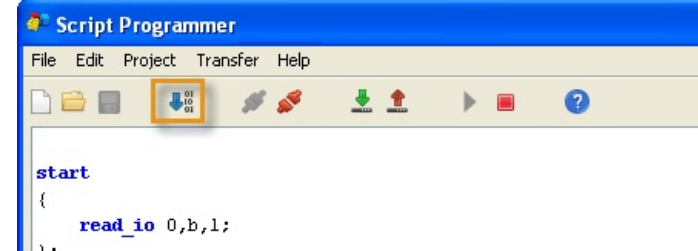

If the software detects an error it will mark it with a red square and will show you the line on the bottom

On this next example we can see a missing ";"

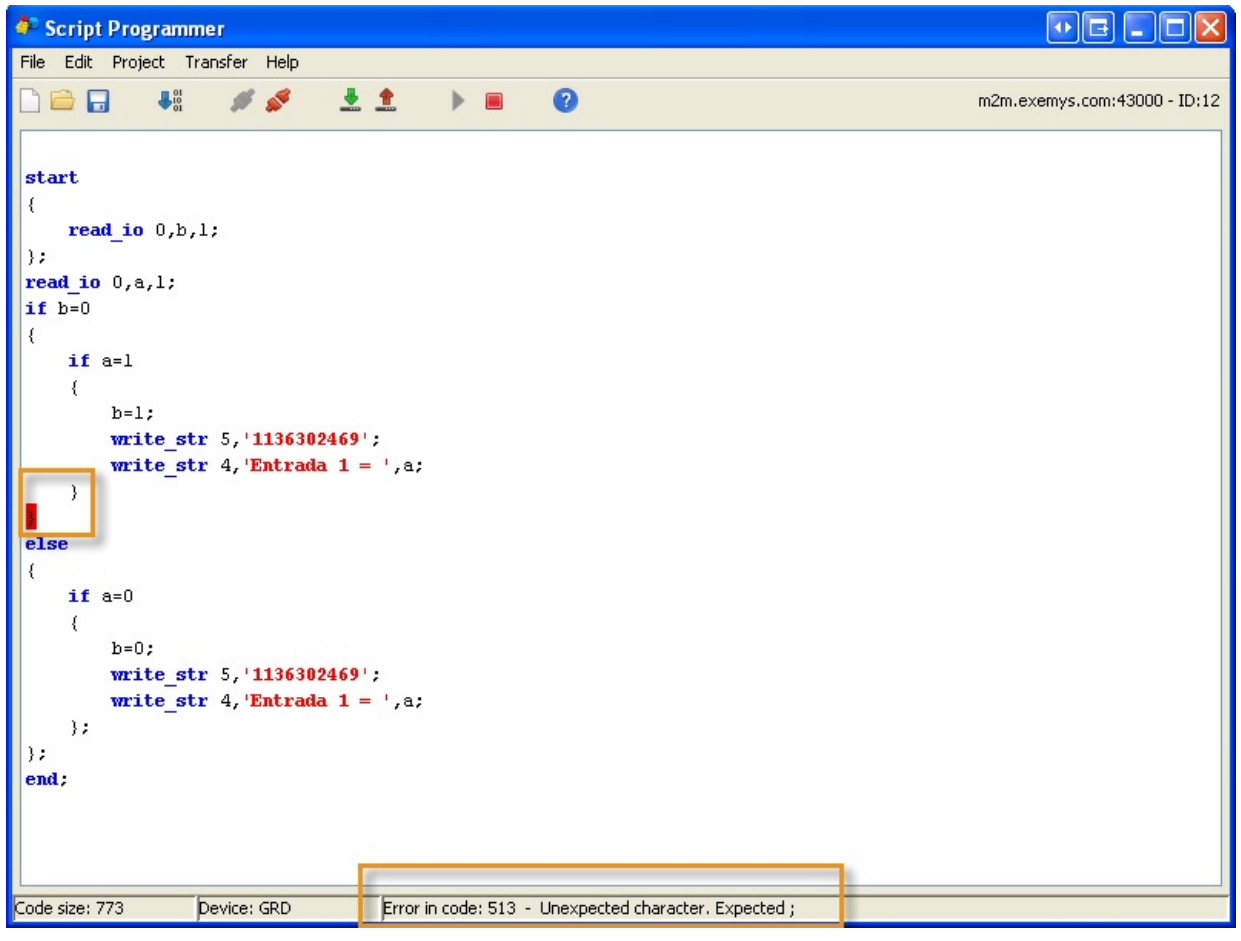

If no errors are found you will see the next pop-up window.

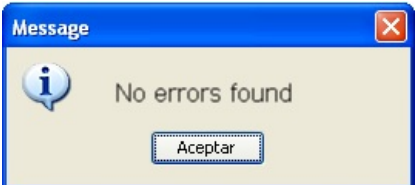

Once the script is verified you can send it to GRD by clicking on "Download to device".

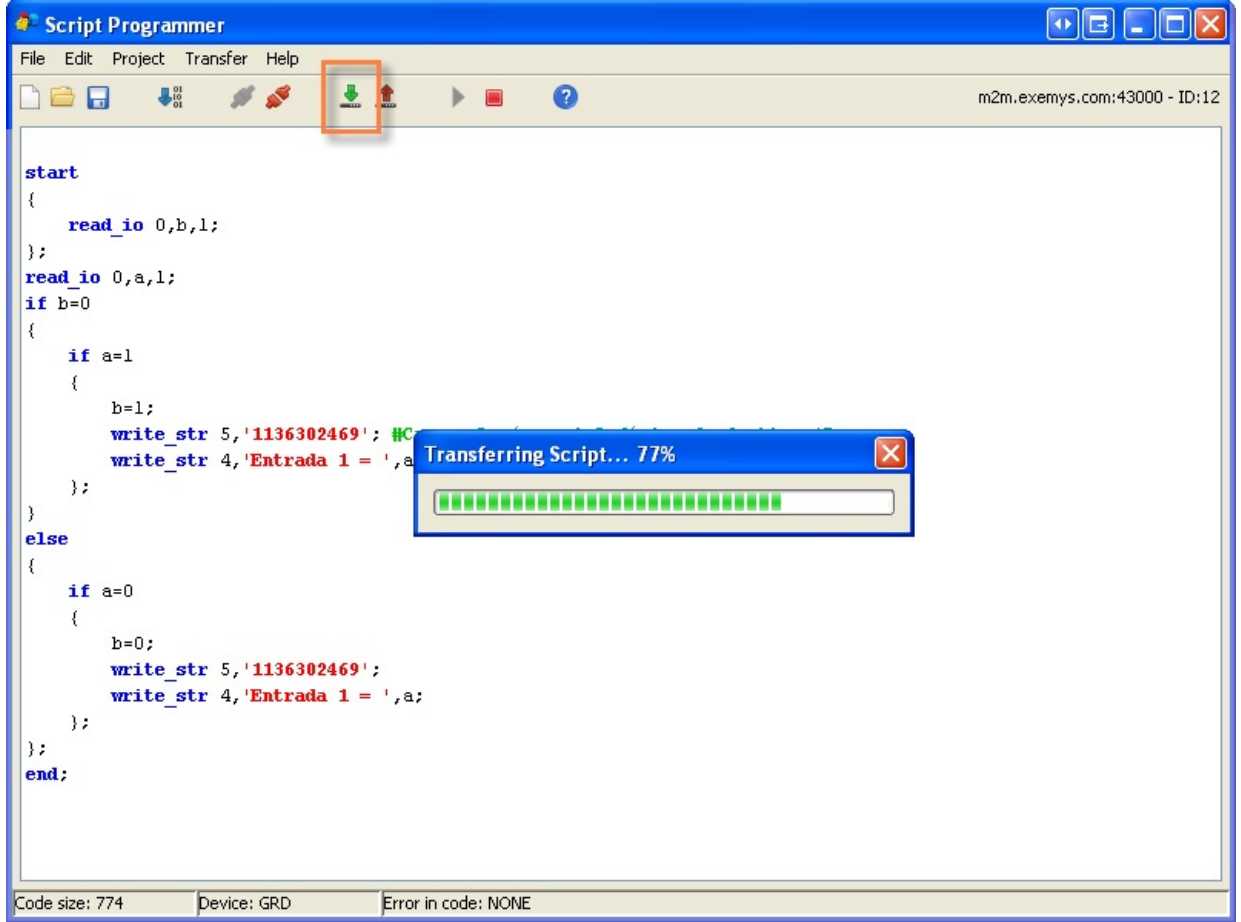

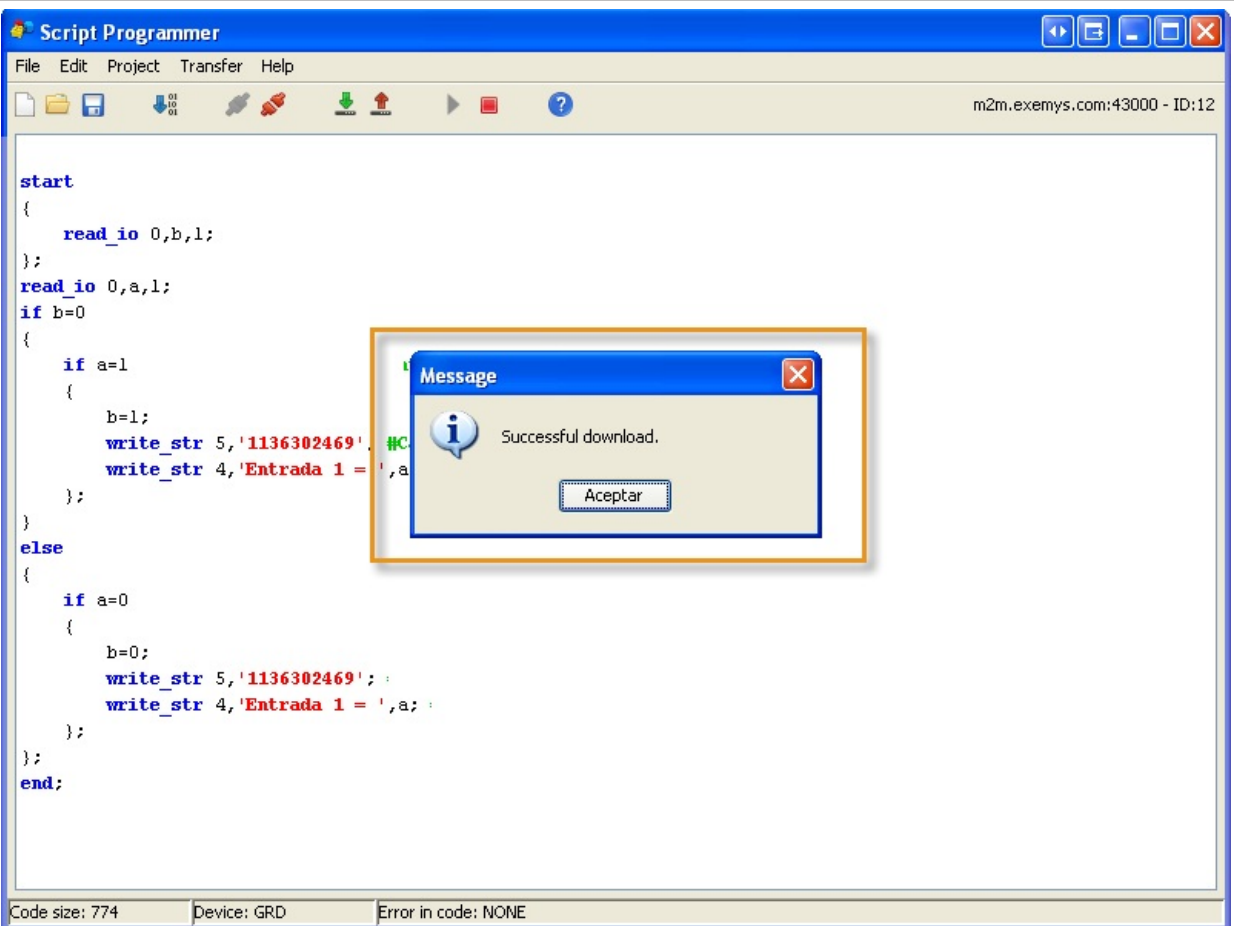

### **Script debugging**

The Script Programmer has two methods that will help you to debug your application. The GRD's firmware must be 5.2.0 or higher to support these options.

#### Variable watch

This tool will let you check the numeric and string values. You will also be able to edit these values in run time.

Once the GRD is connected to the "Project" menu, "Watch variables" option and then select "Numeric" or "String"

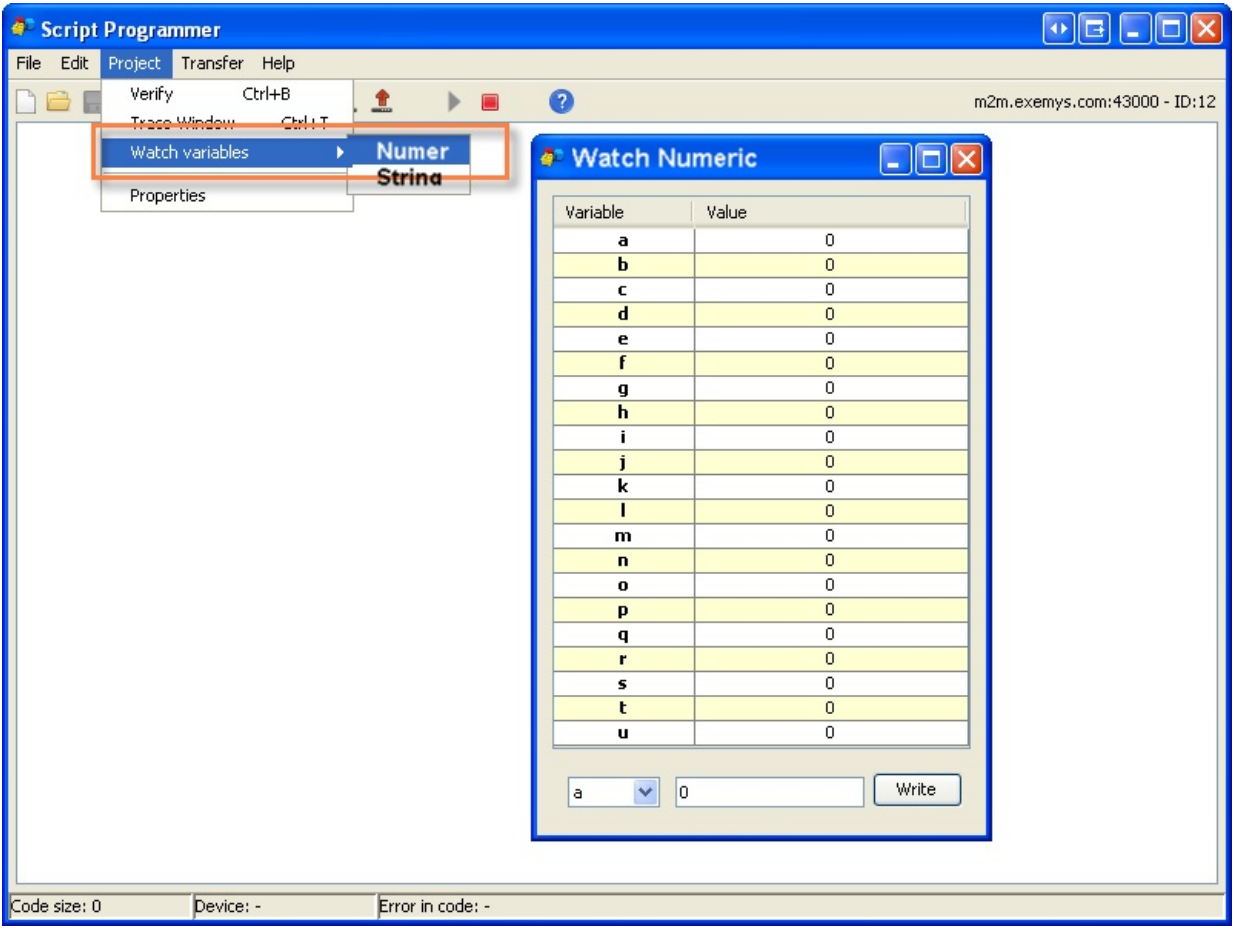

#### Trace Window

This tool will display messages sent from the script in a pop-up window. You will also be able to send texts to the script to simulate different working conditions.

Once the GRD is connected to the "Project" menu, "Trace Window "option

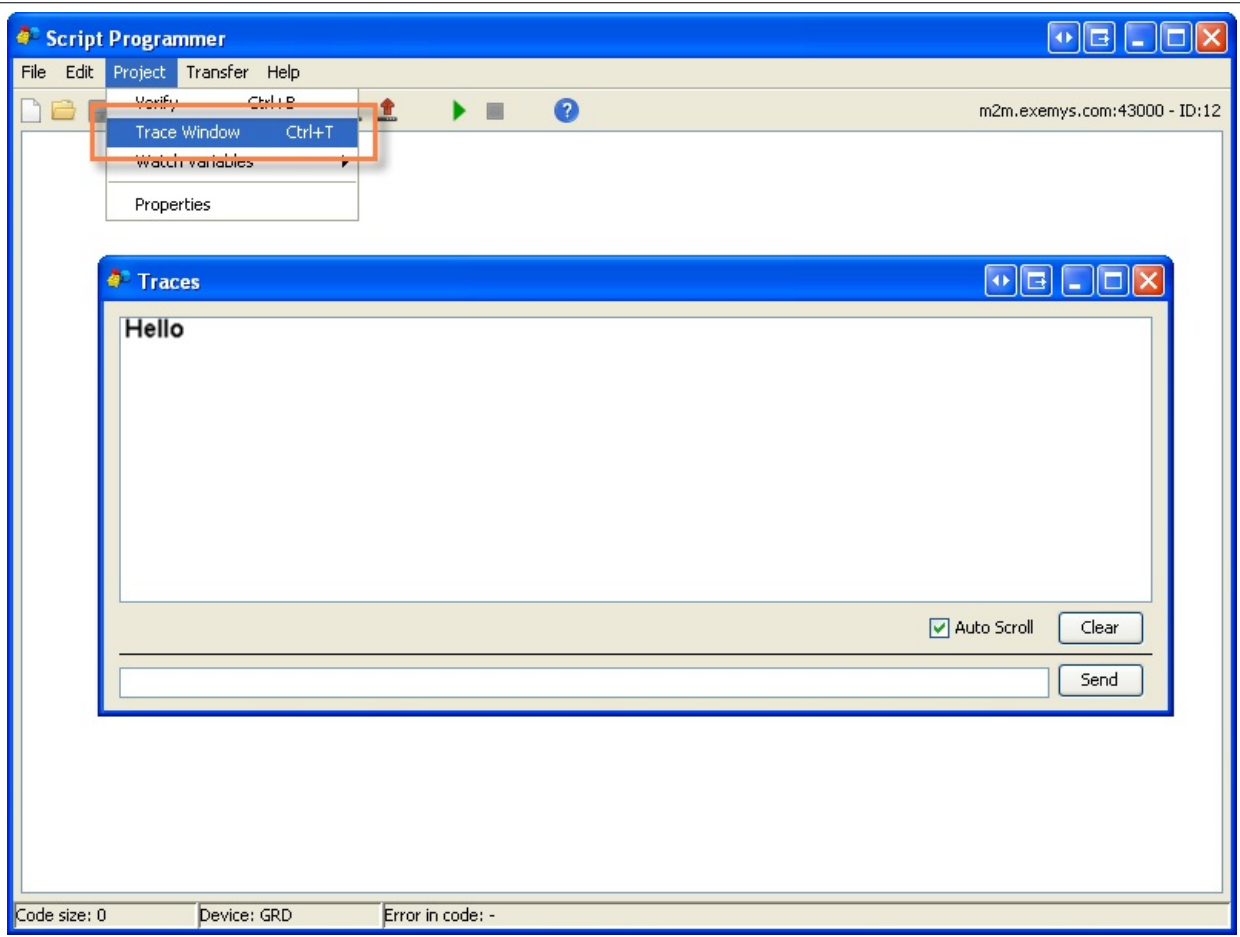

### **Script Compression**

The script maximum size supported by the GRD is 20000 characters.

If this space is not enough for your application you can compress the script before sending it to the GRD. This will remove all your comments on the code and the extra spaces and tabs.

If you want to keep these comments you have to save a copy of the script in your computer.

To enable the compression go to the "Project" menu, "Properties" option, "Transfer" tab and check the "Compressed Transfer" check box.

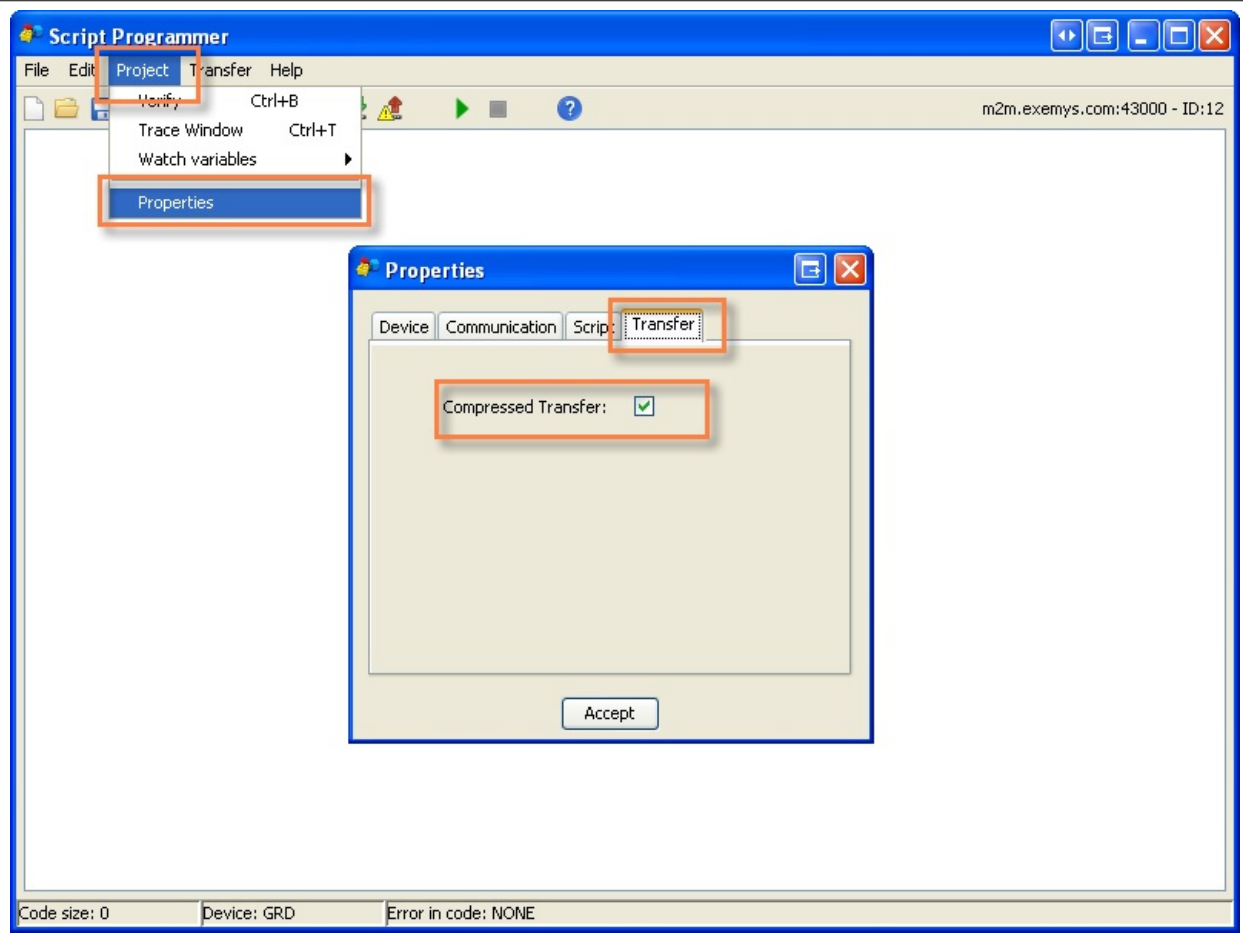

2020-11-25

## **Introduction**

The Exemys script programming language runs in a loop. This means that it will run until the last program line and start from the beginning again.

Loop functions are not avaible. So, the program flow can't be stopped or looped. It runs like a ladder program in a PLC, but its syntaxis is similar to C language.

We suggest not only to read this manual but to read the examples to better understand how to write a script. You can download the examples from here www.exemys.com/GRDscriptsExamples

Script using the SMS feature will only work on the GRD.

## **Script Versions 1 and 2**

There are two version of the script. Version 2 doubles the variables quantity, it allows upper and lower case variables. Version 1 only allows lower case variables.

GRD-2G and cLAN V1.x use version 1

GRD-3G and cLAN V2.0+ use version 2

All GRD-MQ and cLAN-MQ use version 2.

## **Variables**

There are two variable types. Numeric variables and String variables.

It's not necesary to define variables.

In Version 1 there are 21 numeric variables, from "a" to "u". And there are 5 string variables from " $v$ " to "z".

In Version 2 there are 42 numeric variables, from "a" to "u" and from "A" to "U". And there are 10 string variables from "v" to "z" and from "V" to "Z".

String variable's maximum length is 100 characters.

Numeric variables are signed integer type, and their value range goes from −2,147,483,648 to 2,147,483,647. If a math operation gives a result with decimals, it will be truncated to the integer part.

Initial value es 0 for numeric variables and empty for strings.

Numeric variables can be mapped into GRD's I/O channels to send reports or create historical records based on its values.

### Assigning a value to a variable:

• Numeric variables:

 $a = 652$ :

• String variables :

v = 'Hello world'

### String concatenation:

To concatenate two or more strings use the comma operator.

Example:

 $a = 20;$ u = 'Temperature ';  $V = '$  °F';  $w = u, a, v;$ 

The result will be 'Temperature 20 °F'

Another way to do the same is:

 $w = 'Temperature '$ , a,  $' '$ F';

String concatenation can only be done on string variables value assignment and write str function

#### Assigning ASCII values to a string variable:

To assign ASCII values use the \$ operator. After the operator type the ASCII value on decimal notation. ACII value zero is not allowed.

Example:

 $z = 'Hello world', $13, $10;$ 

ASCII values assignment can only be done on string variables value assignment and write str function

## Arithmetic operators

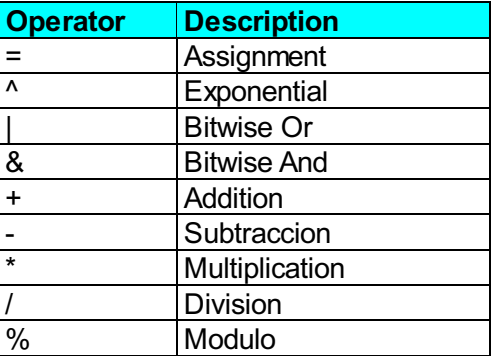

Example:

 $a = 130;$  $b = a+5;$ 

Result: b variable value is 135.

## Program structure

Al instruction must end with the ";" symbol.

The program runs in a loop. This means that it will run until the last program line and start from the beginning again.

The script last instruction must be "end;"

```
a = a + 1;end;
```
On this example "a" variable will be incremented constantly. Its initial value is 0.

#### On-line comments:

If you wish to add a comment line you must use the "#". On-line comments must also en with the ";" symbol.

### Flow control functions

### "start" function

It marks a block that will be executed only once. It must be written at the beginning of the script.

Syntax:

start { ...; ...; };

#### Example:

```
start
{
   a = 10; #a initial value is 10;
};
a = a + 1; #a is incremented by 1 constantly;
end;
```
### "*if-else*" function

The script will decide the script execution flow based on condition. If the condition is true the code in the block next to the "if" instruction will be executed. You can add also a code block that will be executed if the condition is no true.

The condition operators are the following ones:

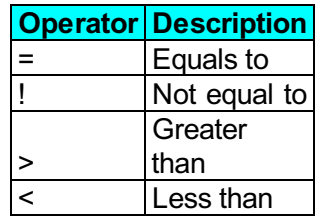

#### Syntax:

Single "if":

```
if condition
{
   ...;
   ...;
};
```
A ";" symbol is required to close the block.

"if-else":

```
if condition
{
   ...;
   ...;
}
else
{
   ...;
   ...;
};
```
The";" is only requiered on the "else" block.

## "end" function

This function is used to mark the end of the program. When the interpreter finds this line it will jump to the first line of the script.

### Syntax:

end;

## Interface functions

### "read\_io" funcion

With read io you can get values from different sources like I/O channels, the real time clock, etc

The "source" is indicated with a number. Some sources will require an index number to point an address inside that source.

The result of this function will be loaded in the indicated numeric variable.

Syntax:

read io source, numeric variable, index;

Available sources may change depending on the device where you are running the script and the script version. New sources can be added in the future.

Browse "Sources-Destinations" section for the currently available ones.

### "write\_io" function

With write io you can set values in different destinations, like digital output channels, pulse channels, etc.

The "destination" is indicated with a number. Some destinations will require an index number to point an address inside that destination.

The value to be written can be a number or a numeric variable.

#### Syntax:

write io destination, index, value;

Available destinations may change depending on the device where you are running the script and the script version. New destinations can be added in the future.

Browse "Sources-Destinations" section for the currently available ones.

### "read str" function

With read str you can get incoming strings from different sources like the serial port or a SMS.

The "source" is indicated with a number.

The result of this function will be loaded in the indicated string and numeric variables. The numeric variable will contain the string length. If the value is 0 it means that there isn't a new incoming string from that source.

#### Syntax:

```
read str source, numeric variable, string variable;
```
Available sources may change depending on the device where you are running the script and the script version. New sources can be added in the future.

Browse "Sources-Destinations" section for the currently available ones.

### "write str" function

With write str you can send strings to different destinations, like an SMS or the serial port. The "**destination**" is indicated with a number.

#### Syntax:

write str destination, string;.

Available destinations may change depending on the device where you are running the script and the script version. New destinations can be added in the future.

Browse "Sources-Destinations" section for the currently available ones.

The string can be a variable string or a text typed between single quotes. This function support string concatenation and including ASCII values.

## **String functions**

### "is\_equal" function

Compares one string variables with a text (variable string or a text typed between single quotes). The

numeric variable will contain the result, 1 if they are equal or 0 if they are different.

#### Syntax:

```
is equal numeric variable, string variable, string;
```
#### Example:

```
v='PUMP RUN';
is equal c, v, 'PUMP RUN';
if c=1 {
          #texts are equal;
};
```
### "**finish with**" function

Compares the end of one string variables with a text (variable string or a text typed between single quotes). The numeric variable will contain the result, 1 if they match or 0 if they don't.

#### Syntax:

```
finish with numeric variable, string variable, string;
```
#### Example:

```
v='PUMP RUN';
finish with c,v,'RUN';
if c=1 {
         #The string ends with 'RUN';
};
```
### "begin\_with" function

Compares the beginning of one string variables with a text (variable string or a text typed between single quotes). The numeric variable will contain the result, 1 if they match or 0 if they don't.

#### Syntax:

```
begin with numeric variable, string variable, string;
```
### Example:

```
v='PUMP RUN';
end_with c, v, 'RUN';
if c=1 {
         #The string ends with 'RUN';
};
```
### "contains" function

Determines if one string (fixed text or string variable) is contained by a string variable. The numeric variable will contain the position where the string if found or 0 if its not contained.

#### Syntax:

contains numeric variable, string variable, string;

#### Example:

```
v='PUMP RUN';
contains c,v,'MP';
```

```
if c>0 {
         #The variable v contains the text 'MP' ;
};
```
## "upper" function

Converts all character is one string variable to uppercase.

#### Syntax:

upper string variable;

#### Example:

```
v='Turn ON';
upper v;
#v equals 'TURN ON';
```
### "lower" function

Converts all character is one string variable to lowercase.

#### Syntax:

```
lower string variable;
```
### Example:

```
v='Turn ON';
upper v;
#v equals 'turn on';
```
## "strlen" function

Gets the string length and stores it on a numeric variable.

### Syntax:

```
strlen numeric variable, string variable;
```
### Example:

```
v='PUMP RUN';
strlen c,v;
#c equals 8 ;
```
### "substr" function

Returns part of a string within the same string variable

#### Syntax:

```
substr start, end, string variable;
```

```
v='PUMP RUN';
substr 2,3,v;
#v equals 'UMP';
```
## Conversion functions

### "*point*" function

Converts a numeric variable to string and places a decimal point on a fixed position.

### Syntax:

```
point string variable, numeric variable, decimals;
```
### Example:

```
c=123;point v,c,1;
#v equals '12.3';
```
### "aton" function

Converts number inside a string variable to a numeric variable. It starts at the beginning of the string and ends where it finds a non-numeric character or reaches the end of the string.

### Syntax:

```
aton numeric variable, string_variable;
```
### Example:

```
v='123 RPM';
aton c,v;
#c equals 123;
```
## "day","month","year","hs","min","sec" and "nday" functions

These functions will convert a *time\_stamp* to day, month, year, hour, minute, seconds or day of the week.

Current data/time can be read using read\_io with source #7.

### Syntax:

```
day day, timestamp;
month mont, timestamp;
year year, timestamp;
hs hour, timestamp;
min minutes, timestamp;
sec seconds, timestamp;
nday dayoftheweek, timestamp;
```
"nday" function will return the day of the week number starting with Sunday=0s.

### Example:

```
read io 7,e,0; #Reads current time and date into e;
day \overline{f}, e;
month g,e;
year h,e;
hs i,e;
```
min j,e; sec k,e; #The current time and date is f/g/h i:j:k;

## Mathematical and logic functions

## "neg" function

It will invert the value of a numeric variable bitwise.

#### Syntax:

neg result,initialvalue;

#### Example:

a=32323; #7E43h neg b,a; # b equals 4294934972 (FFFF81BC);

### "sqtr" function

Calculates the square root of a numeric variable. As numeric values are integers the fractional part will be truncated. Multiply the number before calculation if you need higher precision.

#### Syntax:

```
sqrt result, initialvalue;
```
### Example:

```
a=225;sqrt b,a;
#b equals 15;
```
### "scale" function

Scales a number using the two point form of the linear equation.

#### Syntax:

scale result, initialvalue, x0, x1, y0, y1;

Example: Scale a 4-20mA signal on input AN1 to a number between 0 and 500

```
read_io 2, a, 1; #a = AN1scale c, a, 400, 2000, 0, 500;
#c equals scaled number
```
## Timming functions

This functions will allow you to control the program flow using timers.

### "timer" and "check timer" function

Use "timer" to store on a numeric variable the time you want to wait (in milliseconds)

Use "check timer" to check if the time has expired or not.

Syntax:

```
timer numeric_variable, time_in_milliseconds;
...
check timer numeric variable
{
    ...
    ...
};
```
Once the time has expired the code inside the check\_timer block will be executed. This code will be executed on every program loop until the timer is loaded again. Typically you will be reloaded the timer inside the check timer block.

Note: The timing functions are no recommend on applications where precision timing is required because timers can have some dispersion.

 $2020 - 11 - 25$ 

#### Introduction

Functions read\_io, write\_io, read\_str and write\_str can be used to gain access to additional features. On this section the different sources and destinations per function are listed. Then they are grouped by feature.

Sources/destinations list

#### "read\_io" sources

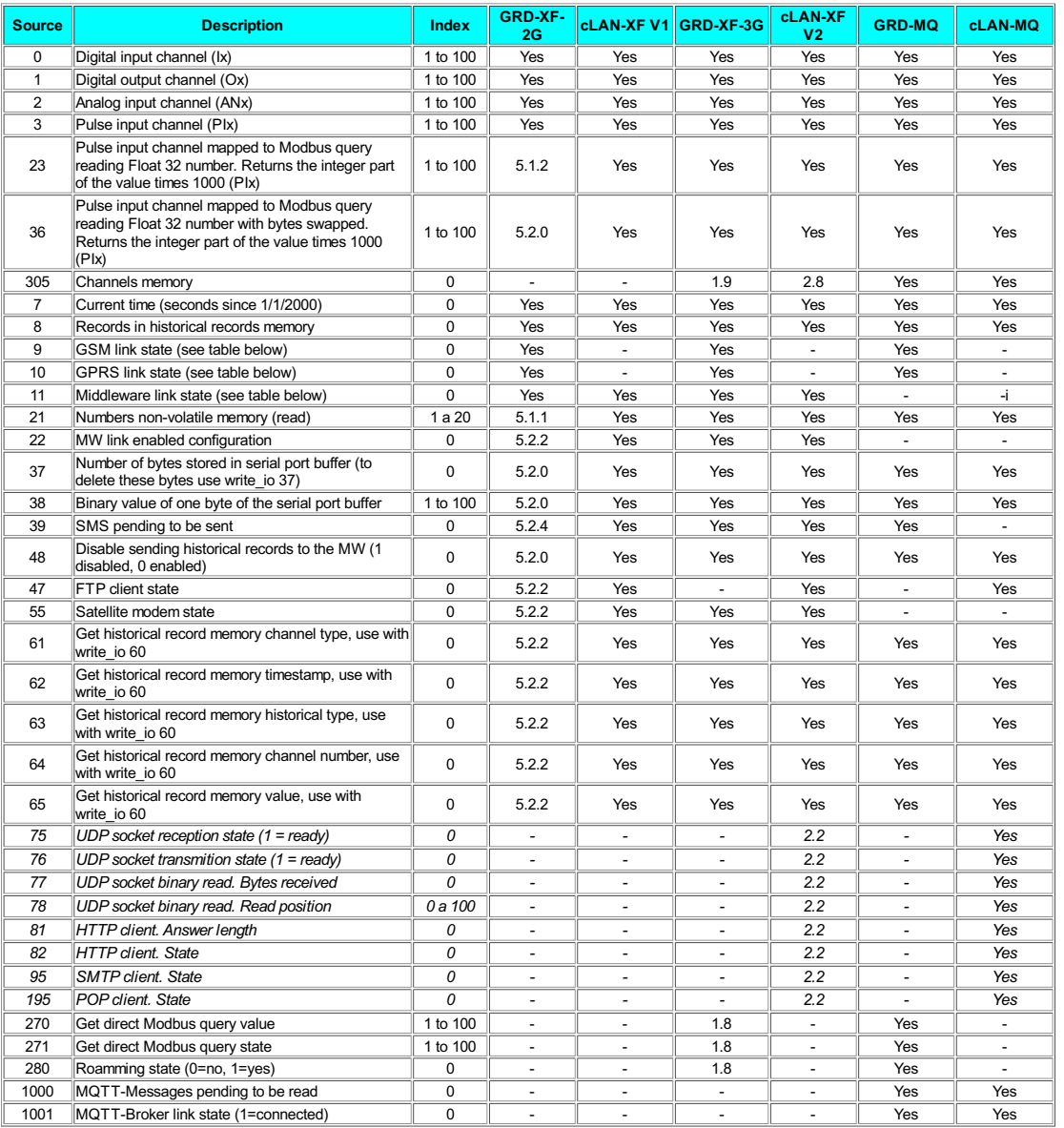

#### "write\_io" destinations

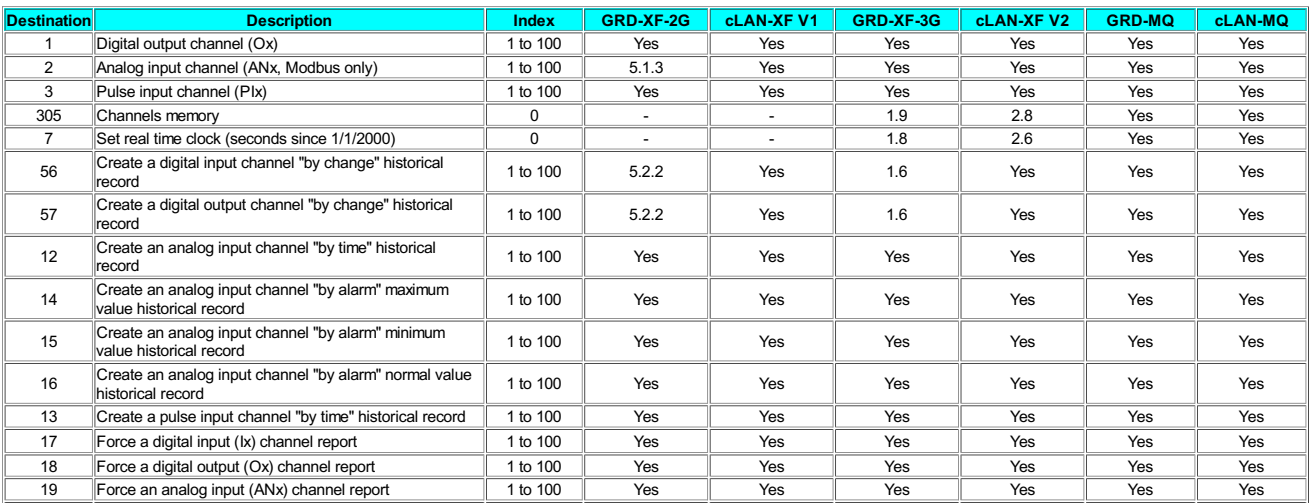

### GRD - Script Programming MQTT subscription messages reception (GRD-MQ and cLAN-MQ)

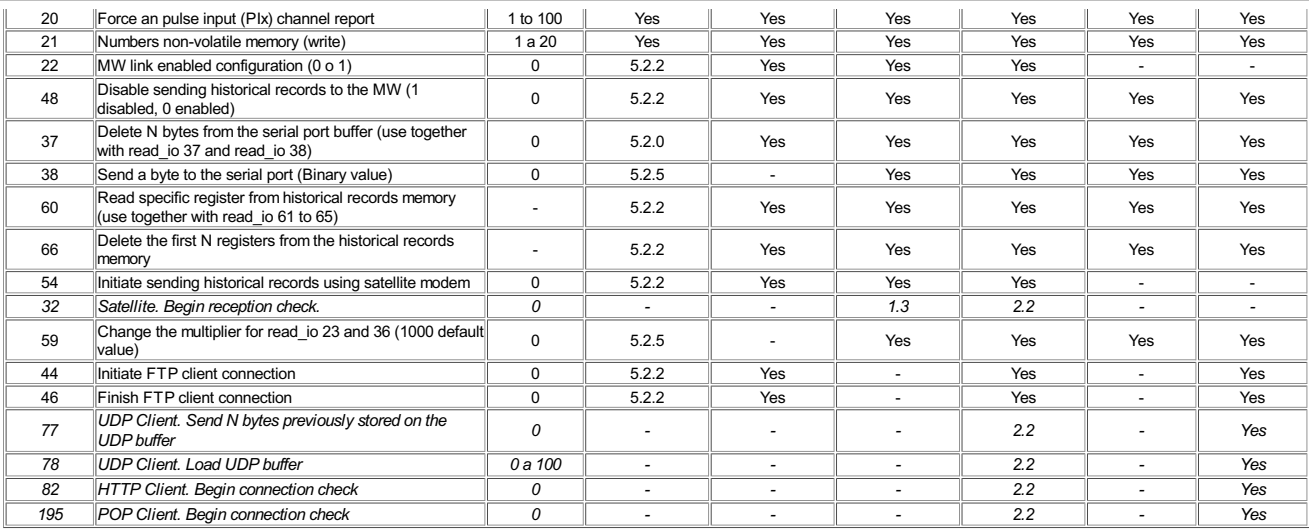

#### "read\_str" sources

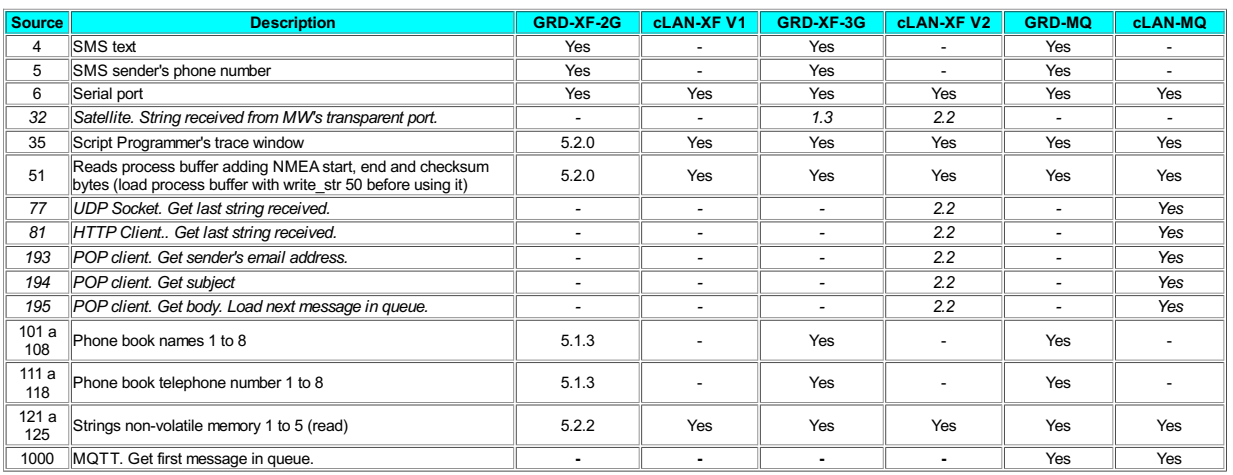

#### "write\_str" destinations

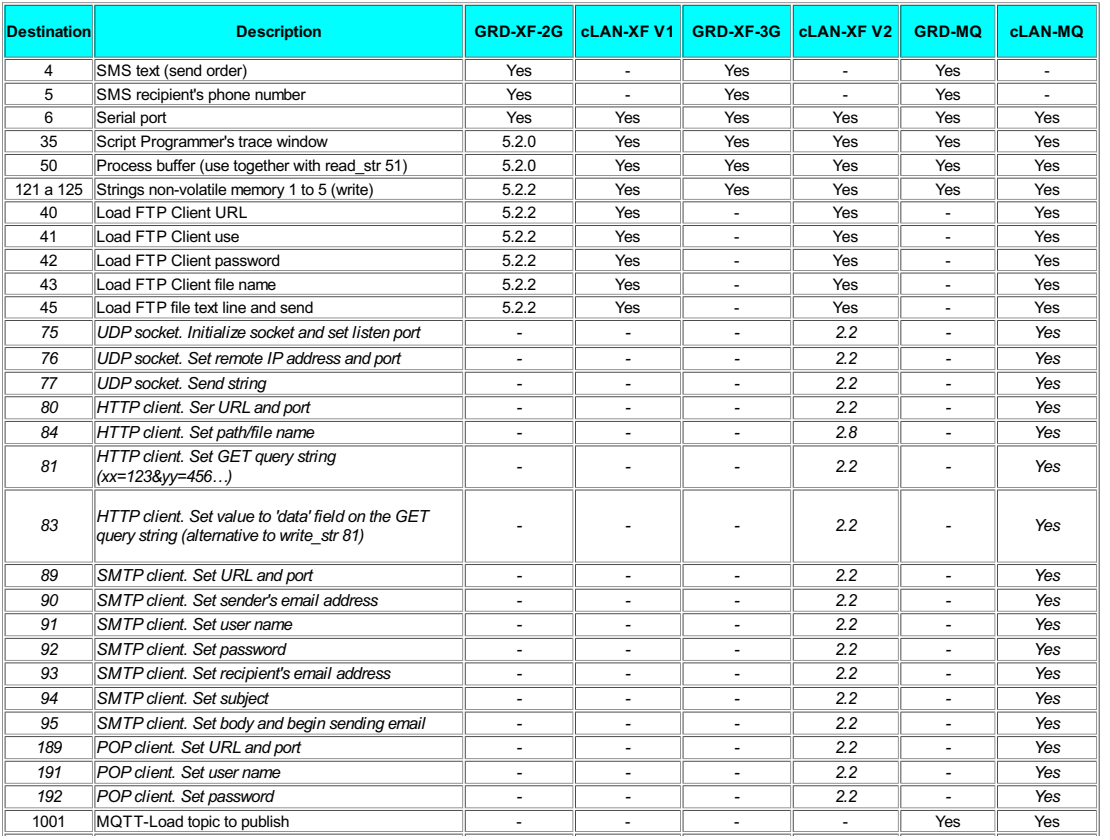

1002 ||MQTT-Load payload to publish and begin publishing || - || - || - || - || Yes || Yes

#### Read/Write Input/Output channels

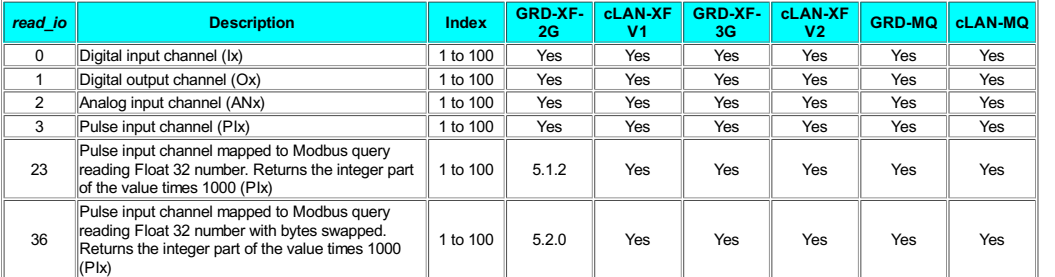

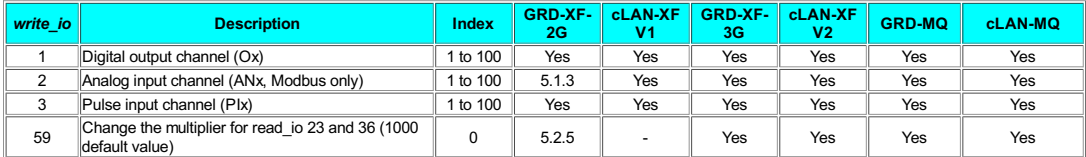

Sources 0 to 3 will return the value of the different Input/Output channels. Use the **index** to point to a<br>particular channel address.

Example: Read analog input channel #4 (AN4) value and save it in variable c

read\_io 3,c,4;

Destination 0 allows you to change the value of the digital output channels. Use the index to point to a particular channel address.

Example: Turn digital output channel 3 off (O3)

write io  $1,3,0;$ 

Destination 2 allows you to change the value of **analog input channels** linked to a **Modbus** query.<br>Calling write\_io will force a Modbus write command.

Destination 3 will support the same values the source linked to that channels supports (physical counters<br>or Modbus querys with 2 registers length)

Sources 23 and 36 will convert Modbus 32bit floating point queries linked to pulse channels to integer values.

#### Channels memory

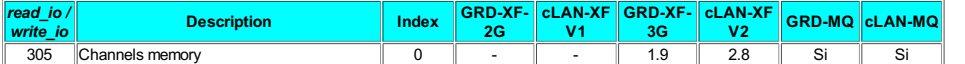

This volatile memory area with 100 positions can be used a Source for all the I/O channels.

It can accesed using read\_io/write\_io 305

This allows the user to free script variables used to map data on the I/O channels.

Read direct Modbus query value

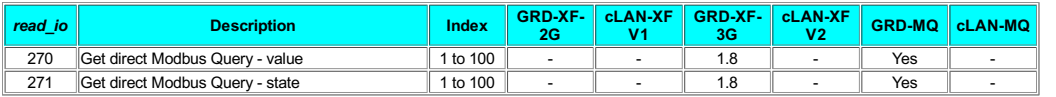

Sources 270 y 271 can be used to get the Modbus Query result (value and state) without the need of<br>mapping it in a channel.

Source 271 will return 0 if the master is not able to get the value from the slave, or 1 if it can.

Example: Get the value from Modbus query 4 and save it in variable c

read\_io 270,c,4;

#### Real time clock reading

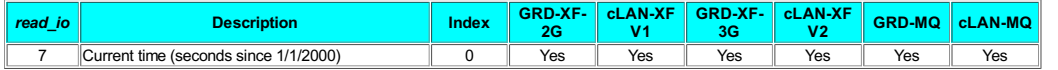

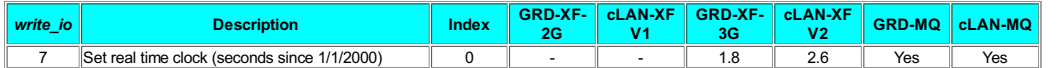

Source 7 will read the current date and time of the real time clock. This number can be converted to a friendly format using the convertion functions.

Example: Get the current month and store in the variable g

read\_io 7,e,0; month g,e;

#### Non-volatile memory access

#### For numbers

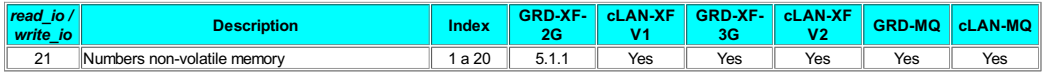

The source/destination 21 will allow you to read and write numbers from and into the non-volatile memory

In devices with firmware version 5.1.1 do not invoke this function permanently, only when you need to change the value (the non-volatile memory can be damage)

Example: Read the number stored in position 15 of the non-volatile memory and store it in the variable g

read\_io 21,g,15;

#### For strings

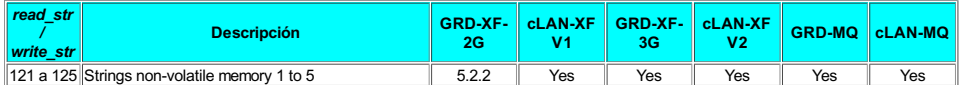

Sources/Destinations 121 to 125 will allow read and write up to 5 strings from/into the non-volatile memory

Example: Write the string 'hello' into the 3rd position of the strings non-volatile memory

write\_str 123,'hello';

#### Read GSM/GPRS/MW state and MW link configuration

#### State read

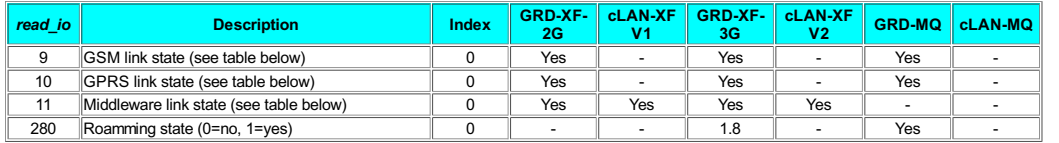

Sources 9,10,11 and 280 can be used to read the GSM, GPRS and MW link state. Below you'll find the possible values for each one.

#### GSM state (GRD only)

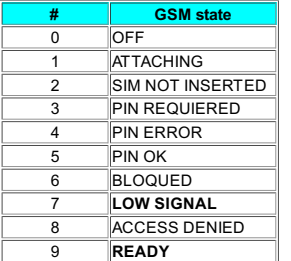

#### GPRS state (GRD only)

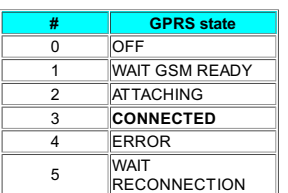

#### Middleware state

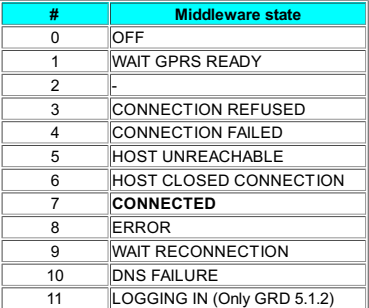

#### Middleware link configuration

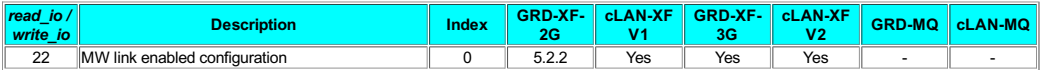

Source/Destination 22 will allow you to enable/disable the MW link configuration.

Have in mind that this setting is stored in the device's configuration and that once the device is<br>disconnected from the MW you won't be able to configure it remotely. If you are working with the GRD you can recover the link by using SMS commands.

#### Stop sending historical records to the Middleware

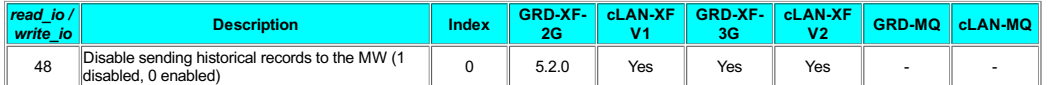

Source/Destination 48 will allow you to disable/enable the device sending historical records to the MW.

Have in mind that this setting is stored in the device's configuration. If you want the device to send records again to the MW you must enable this feature again.

This feature is useful if you are planning to read the historical records using and alternative method.

Example: Disable the device sending historical records to the MW.

write io  $48,0,1;$ ;

#### Receiving/Sending SMS. Phonebook (GRD only)

#### Receiving

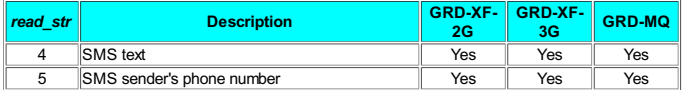

Sources 4 and 5 can be used to receive SMS. To check if there's an incoming SMS read source 4 until the length is greater than 0.

Example: Check if there's and incoming SMS

```
if 1 {
read_str 4,a,v;
    read_str 5,b,w;
};
if a!0 {
     #Incomming SMS;
```
#### Sending

};

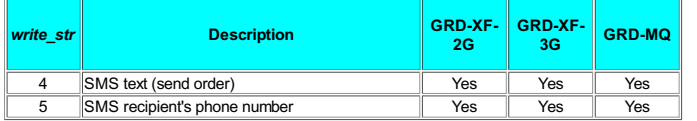

Destinations 4 and 5 can be used to send SMS. First write the recipients phone number on destination 5. Then write the text to send on destination 4.

If you want to answer and incoming SMS you can write the text on destination 4 without writing the phone number,

#### Example: Send an SMS

```
write_str 5,'1166041241'; #Writes the recipients phone number;<br>write str 4,'Hello'; #Writes the text and sends the SMS;
```
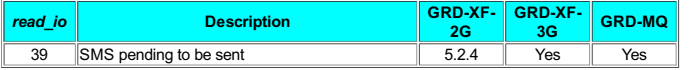

#### Phonebook

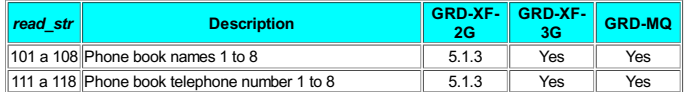

Sources 101 to 108 will allow you to read the names on the GRDs phonebook

Sources 111 to 118 will allow you to read the phone numbers on the GRDs phonebook

These sources are useful if you want to edit an SMS recipient without having to edit the script but editing I hese sources are userum.<br>the GRD configuration only.

Example: Read phone number #5 on the phonebook and store it in variable v

read str 115,a,v;

#### Sending/Receiving messages to the Script Programmer ("Traces")

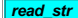

read\_str clansification in the class of the class of the class of the class of the class of the class of the c<br>In the class of the class of the class of the class of the class of the class of the class of the class of the

#### GRD - Script Programming MQTT subscription messages reception (GRD-MQ and cLAN-MQ)

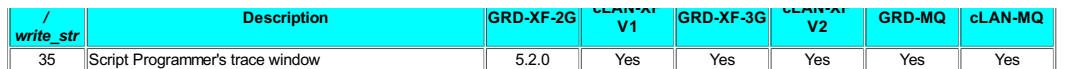

Destination 35 will allow you to send messages that will be displayed on the Script Programmer's "Trace"<br>window (available since Script Programmer V2.0).

There is a consideration about the underscore and spaces character. The space character will be<br>replaced by the underscore character before reading with *read\_str 35.* The underscore character will be<br>replaced by the space

If the Script Programmer is not connected to the device the text will be lost but will not affect the script performance.

#### Serial port in text mode

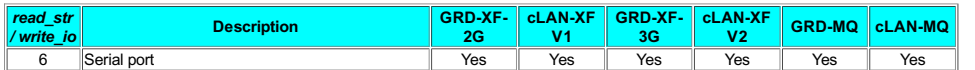

Source/Destination 6 allows you sending and receiving strings to and from the serial port. To check if

data has arrived to the serial port read source 6 until lenght is larger than 0

To send strings just write to destination 6

For this feature to work properly you must configure the serial port in "Script" mode

To send binary characters use the \$ operator.

Example: Send an echo of the strings received on the serial port.

read\_str 6,a,v; if a!0 {

```
write_str 6,v;
```

```
\ddot{\phantom{1}}
```
#### Serial port in binary mode

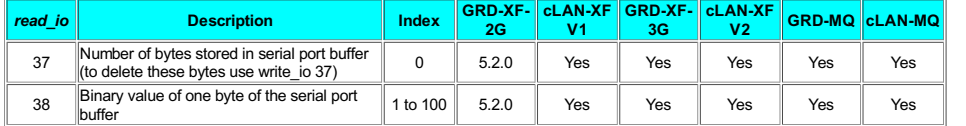

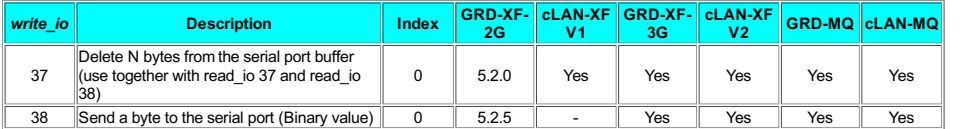

Source/Destination 37 and Source 38 allow you to get and parse binary data received at the serial port.

For this feature to work properly you must configure the serial port in "Script" mode

To send binary characters use write\_str 6 and the \$ operator.

Example: Wait until receiving 3 or more characters. Check if the third one is binary 126. Delete 3 bytes from the seriel port buffer.

```
read_io 37,a,0;
if a>2 {
read_io 38,b,3;
      if b=126 {
#The third byte is binary 126;
};
     write io 37,0,3;
};
```
#### Creating historical records

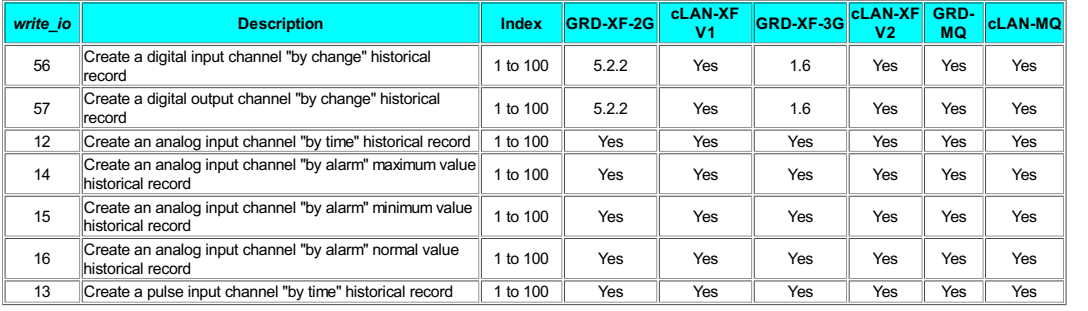

These destinations allow creating historical records from the script besides the regular historical records. The value of the record must be loaded in the value field.

Use with care to avoid generating historical records constantly.

Example: Create a "by time" record for AN2 channel every 10 seconds with the value 457

```
check_timer t
{
        timer t,10000;
write_io 12,2,457;
\ddot{\phantom{1}}
```
#### Force sending reports

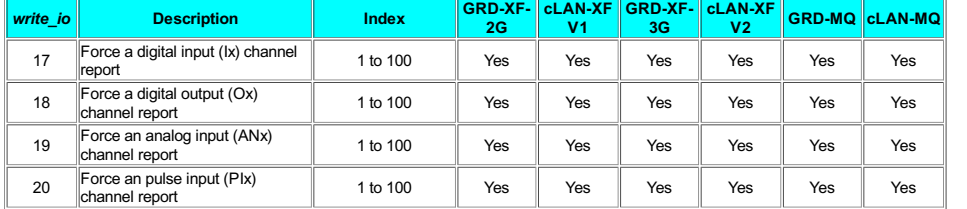

These destinations allow forcing sending reports from the script besides the regular reports. The reported value will be the one current value of the channel. The value field will be ignored.

Use with care to avoid generating GPRS traffic constantly (GRD only)

Example: Force a report for AN3 channel with its current value every 10 seconds

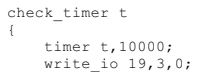

};

#### Historical records memory access

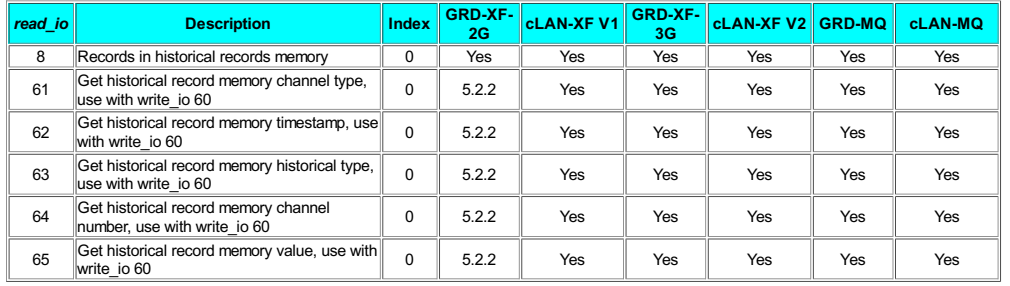

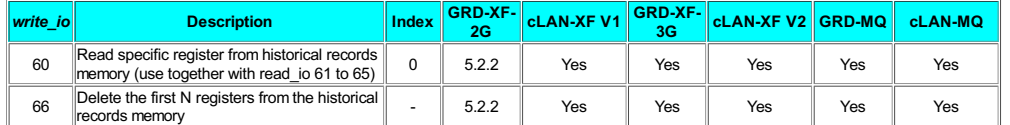

These sources/destinations allow you to gain access to the historical records memory. The will be used in applications where you need to send this records using an alternative way (not using the MW).

Before reading a register you must check how many records are in the memory using *read\_io 8.* Then<br>you can invoke *write\_io 60* to read a particular register and *read\_io 61* to 65 to get the fields of the read register.

#### Finally use write\_io 66 to delete the read records.

Example: Read all the records and send them to Script Programmer traces window.

```
read_io 8,a,0;
if a>0
{
               write_io 60,0,1 ; #Reads first record in memory;<br>read_io 61,b,0; #Loads in b the channel type;<br>read_io 62,c,0; #Loads in c the timestamp;<br>read_io 63,d,0; #Loads in c the timestamp;<br>read_io 64,e,0; #Loads in e the channel t
};
```
#### Satellite Modem

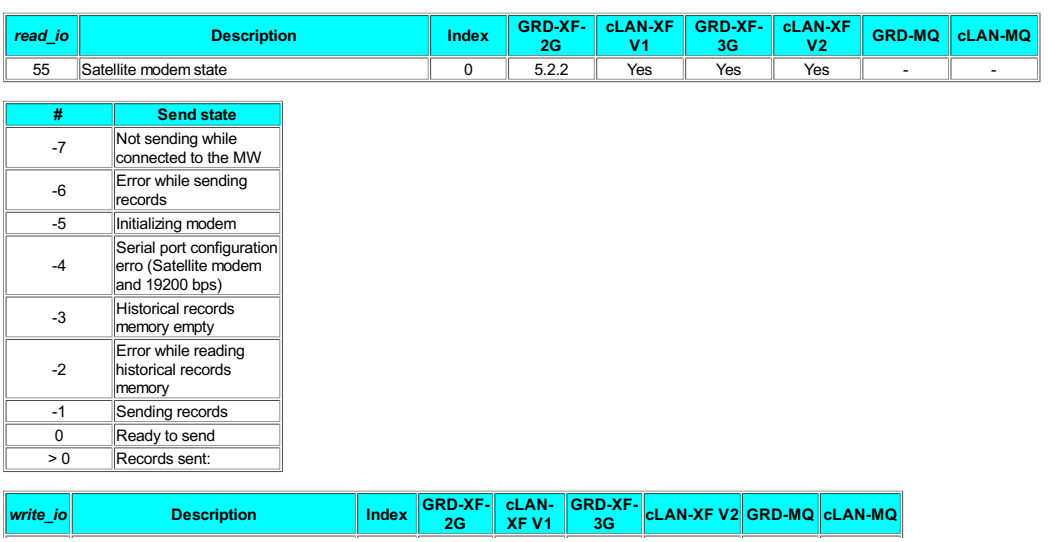

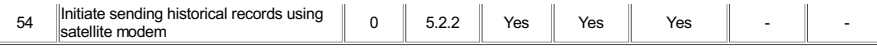

If you connect an SBD Iridium modem (EDGE/ITAS) to the GRD/cLAN serial port, you can send historical records to the MW using the Iridium satellite network. Read the device user's manual for more details.

Please check the satellite modem costs before using it.

Destination 54 initiates the device to send historical records in its memory using the satellite modem. The modem must be "ready to send" to start doing it. The GRD/cLAN will send all the records it can on a single satellite message.

Please check the satellite.sce example that you can download from here www.exemys.com/GRDscriptsExample

#### FTP Client

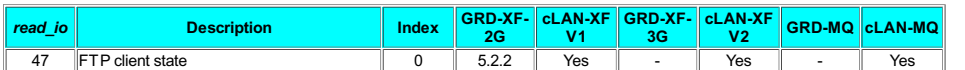

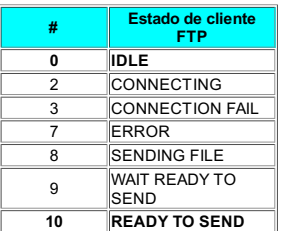

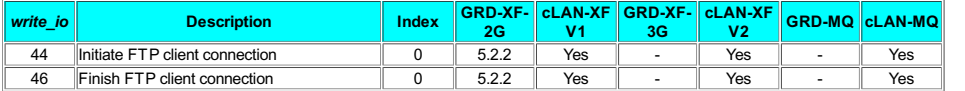

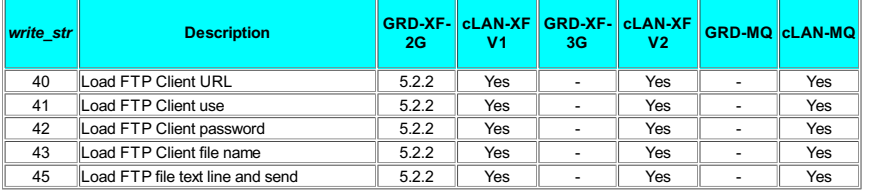

These sources/destinations allow you to implement and FTP client to upload text files into an FTP server. You will usually use this feature to send the historical records in text format.

To send data using the FTP client the GRD must be attached to the GPRS network (GRD only)

Please check the *ftp.sce* example that you can download from here

www.exemys.com/GRDscriptsExamples

#### CRC and checksums calculation

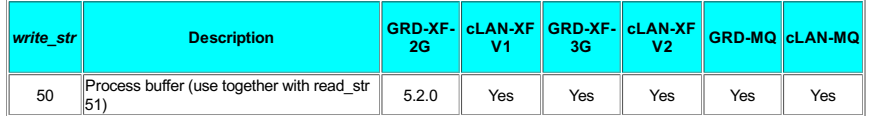

Use this destination to load the process buffer with a string

#### NMEA protocol

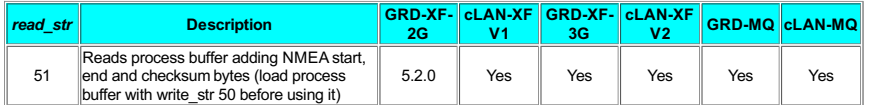

Source 51 will load the NMEA sentences previously loaded in the process buffer, adding the start/end characters and the NMEA checksum.

#### Use this source to implement an NMEA talker

Example: Send NMEA sentence GPMWV,145.8,R,87.2,K,A to the serial port after adding the start/end characters and the NMEA checksum.

write\_str 50,'GPMWV,145.8,R,87.2,K,A';<br>read\_str 51,a,w;<br>write\_str 6,w;

#### MQTT Link state and publish (GRD-MQ and cLAN-MQ)

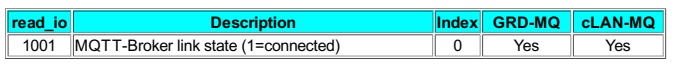

You can publish MQTT messages from the script

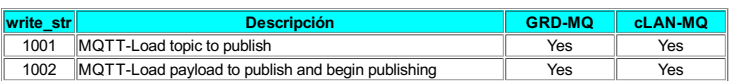

#### Example:

read\_io 1001,h,0;

if h=1 {

write\_str 1001,'v1/devices/me/telemetry'; write\_str 1002,'{A1:52}';

};

MQTT subscription messages reception (GRD-MQ and cLAN- MQ)

You can get the messages linked to the topics subscribed using the GRD config software

It's possible to subscribe up to 10 topics.

Received messages are queued an must be read one by one.

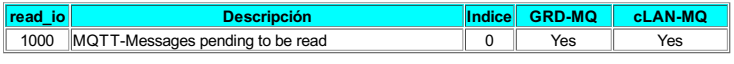

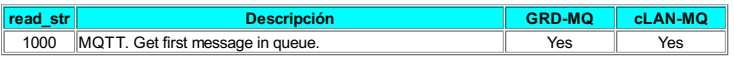

#### Example:

read\_io 1000,b,0; b

if b!0 {

```
read_str 1000,c,z;
```
};

#### z will hold the payload

2020-11-26